# O GeoGebra na Resolução de Problemas: diferentes abordagens e suas potencialidades

◈

Hélia Jacinto

A utilização de tecnologias na aula de matemática continua a ser um tema que promove debates acalorados, opondo os mais céticos aos seus mais acérrimos defensores. O atual programa de matemática do ensino básico ‹adverte› sobre o uso indevido da calculadora, mas ‹permite› o recurso a programas de geometria dinâmica, embora os reduza a «instrumentos de desenho e medida» (MEC, 2013, p. 14). Na verdade, a construção e a medição de figuras robustas são apenas duas das potencialidades dos Ambientes de Geometria Dinâmica (AGD), já que estes favorecem também a exploração de conexões entre objetos de diferentes naturezas, por exemplo, geométricos e algébricos.

 Os AGD são especialmente apelativos na resolução de problemas que envolvem noções de geometria pelo facto de possibilitarem que as ideias e os conceitos geométricos ganhem vida através da sua manipulação, ao pôr a descoberto o dinamismo implícito nas condições do problema. Resolver problemas com um AGD não só permite alargar o espetro de abordagens e estratégias dos alunos, como potencia o desenvolvimento do pensamento matemático que pode compreender a formulação de uma conjetura, a generalização, a justificação ou a demonstração (Baccaglini-Frank & Mariotti, 2010).

 Na sala de aula, a resolução de problemas «deverá constituir o tipo privilegiado das atividades em Matemática» (APM, 2009). Por *problema* entende-se a tarefa não rotineira e de caráter desafiador, para a qual não se dispõe de um procedimento que garanta obter a solução de imediato e que, portanto, requer o desenvolvimento de uma estratégia. Assim, a resolução de problemas não é uma atividade que se deva restringir à mera «seleção e aplicação adequada de regras e procedimentos, previamente estudados e treinados» (MEC, 2013, p. 5). Além disso, utilizar um AGD para resolver problemas geométricos estimula a atividade de construção (que permite uma melhor compreensão das relações matemáticas subjacentes), bem como a manipu-

◈

A Rosa explicou ao seu jardineiro que queria colocar uma zona de flores triangular no seu jardim de relva retangular. E acrescentou que a área do triângulo ficaria ao critério do jardineiro. O bom do empregado pegou numa vara de 2 metros, estendeu-a perpendicularmente a um dos bordos do jardim, num ponto ao acaso (E). Depois, com um fio, traçou uma linha que passava pela extremidade da vara (F) e que unia os dois lados opostos do retângulo, obtendo o triângulo amarelo [EGH].

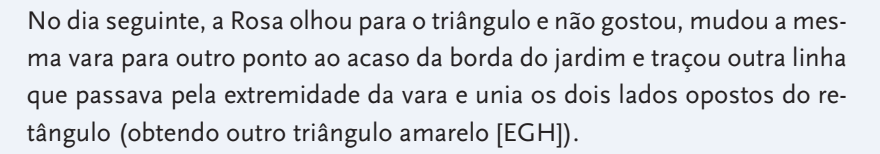

Quando lá chegou, o jardineiro protestou, dizendo que a área para as flores tinha diminuído. Mas a Rosa garantiu-lhe que não. Quem tem razão e porquê?

**Não te esqueças de explicar o teu processo de resolução.**

**Figura 1.—**Enunciado do Problema 6 da edição 2010/2011 do Sub14

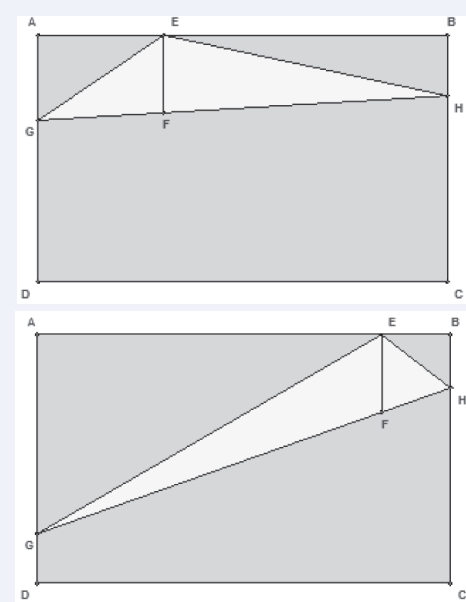

 educação e matemática **TECNOLOGIAS NA EDUCAÇÃO MATEMÁTICA** António Domingos

♠

⊕

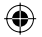

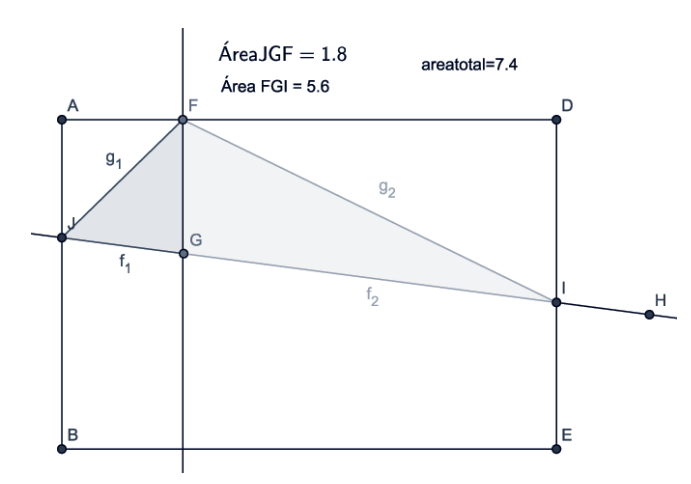

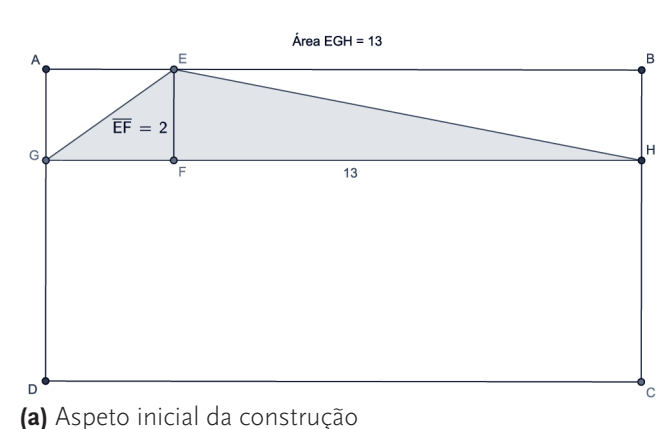

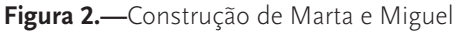

lação e a exploração de propriedades dos objetos geométricos. No fundo, resolver problemas com um programa de geometria dinâmica impele o desenvolvimento dos processos de raciocínio dos alunos e, em particular, do seu pensamento geométrico (Iranzo & Fortuny, 2011).

# **UTILIZAÇÕES DO GEOGEBRA NA RESOLUÇÃO DE PROBLEMAS**

Com a finalidade de ilustrar diferentes utilizações de um AGD na resolução de problemas, apresenta-se quatro soluções de um problema proposto na Competição Matemática Sub14 (figura 1), realizadas por alunos do 7.º ano.

### A UTILIZAÇÃO DO GEOGEBRA PARA OBTER A SOLUÇÃO

◈

A Marta e o Miguel, de Portalegre, começaram por representar o relvado retangular e as três condições do enunciado relativas à construção do canteiro triangular: a vara tem 2 unidades de comprimento (segmento FG), é perpendicular ao lado AD do retângulo e o «fio» (segmento JI) passa pela extremidade da vara, intersetando-a no ponto G.

 Construíram os triângulos resultantes da divisão do canteiro triangular pela vara, alteraram cores, registaram as medidas dessas áreas e a do triângulo FIJ. Como o GeoGebra permite associar medidas aos objetos, e a manipulação de pontos móveis altera formatos e dimensões, é possível observar se essas variações se refletem nas medidas de área correspondentes. Assim, ao arrastar o vértice F, a área total não se modifica apesar de a área dos triângulos menores se alterar, donde concluem que a Rosa tinha razão. No entanto, os jovens não justificaram a sua conclusão pois usaram o GeoGebra apenas para obter a solução do problema.

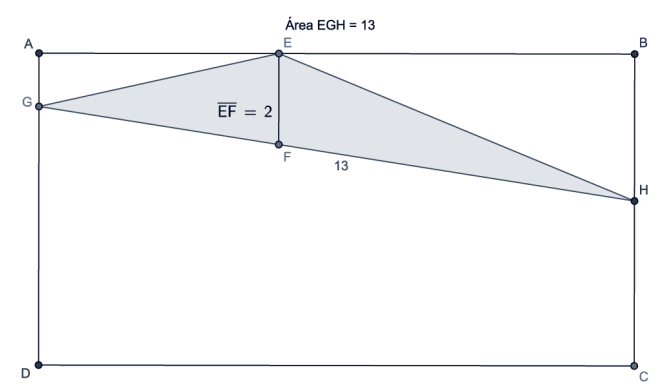

**(b)** Após manipulação dos pontos E e G

**Figura 3.—**Construção enviada por Andreia, Lucas e José

#### A UTILIZAÇÃO DO GEOGEBRA PARA INTERPRETAR A SOLUÇÃO

A Andreia, o Lucas e o José, de Portimão, fizeram uma construção em GeoGebra (figura 3) e procuraram dar sentido à sua conclusão. À construção robusta acrescentaram o comprimento do segmento GH e a área do triângulo EGH. A manipulação dos pontos E e G, e a observação da invariância da medida de área e do comprimento do lado inferior do triângulo parecem convencê-los de que a área não se altera. Por escrito, explicam que «triângulos com a mesma base e a mesma altura têm áreas iguais», observação que emergiu a partir da manipulação da figura pois «movendo unicamente os vértices E e G (…) facilmente se constata que o valor da área se mantém inalterável. Por isso o jardineiro não tem razão quando diz que a área diminuiu».

 Contudo, ao mover os pontos E e G, o segmento GH deixa de ser paralelo ao lado AB do retângulo, embora a medida que o GeoGebra devolve se mantenha (figura 3b) — o que parece induzir os jovens a considerar que o segmento GH é também invariante e a assumir que é a base do triângulo. Esta situação pode dever-se ao facto de o arredondamento estar definido à unidade, pelo que a manipulação da figura e a observação da invariância da área e do comprimento do segmento conduziram a uma solução correta

novembro :: dezembro $\circ$  #130 61 **TECNOLOGIAS NA EDUCAÇÃO MATEMÁTICA** António Domingos

⊕

◈

♠

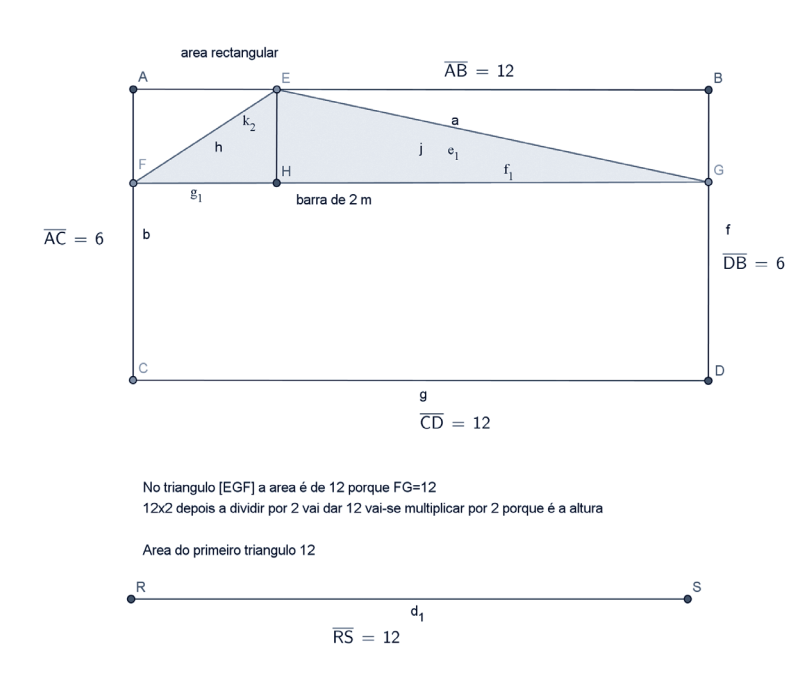

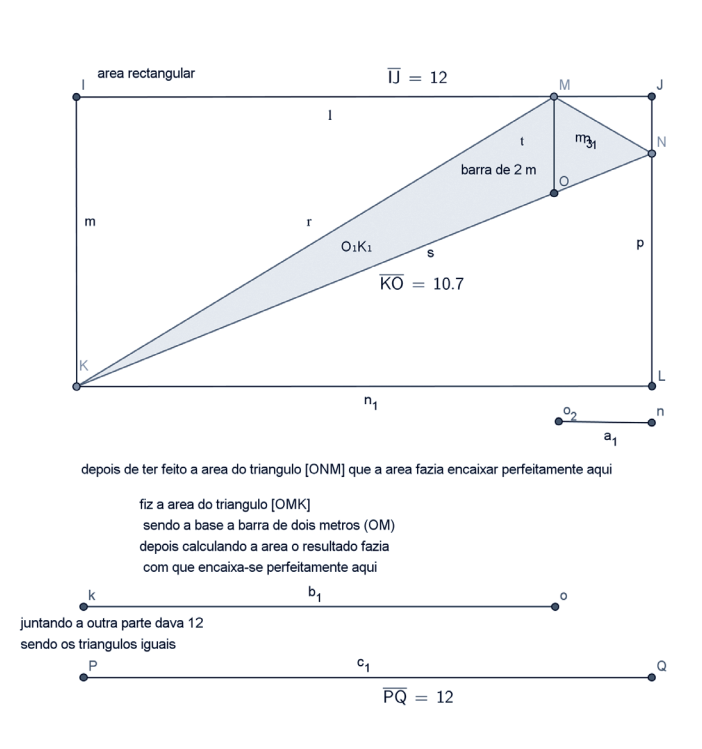

**Figura 4.—**Imagem com as construções, enviada pela Sara

(a área mantém-se) e ainda a uma tentativa de interpretação desse facto.

#### A UTILIZAÇÃO DO GEOGEBRA PARA CONFIRMAR A SOLUÇÃO

A Sara, de Lagos, enviou uma imagem resultante de uma captura de ecrã do ficheiro em GeoGebra que produziu quando resolveu o problema (figura 4). Por escrito, explicou:

Fui imaginar que o retângulo tinha 12 cm de largura, a fórmula da área de um triângulo é base x altura a dividir por dois. No primeiro triângulo a área é 12, porque a sua base é 12, 12  $\times$  2 = 24 e 24 a dividir por 2 vai dar 12.

A partir da primeira construção (à esquerda na figura 4) e conforme explicou, a Sara observou que o valor da área do canteiro coincidia com o que inicialmente atribuiu ao comprimento do lado do retângulo. A construção à direita (figura 4) indica que a jovem procurava perceber geometricamente o que acontece quando o lado inferior do triângulo deixa de ser paralelo ao lado AB, pelo que divide o canteiro em dois triângulos interiores, ONM e OMK. Após fazer corresponder a vara à base de cada um desses triângulos e ao representar as suas alturas por dois segmentos denominados a1 e b1, a Sara ‹reduz› a área a uma medida linear pois, se a vara mantiver um comprimento de 2 unidades, o valor da área do triângulo vai corresponder ao comprimento do lado do retângulo. É o que tenta mostrar ao juntar os dois segmentos — as alturas dos dois triângulos interiores — obtendo o comprimento do lado do retângulo. Todavia, a Sara não faz um uso consciente das unidades de medida pois considera que o lado AB tem um comprimento de 12 *centímetros* e o segmento EH tem um comprimento de 2 *metros*, sem que isso a impeça de observar e confirmar geometricamente a invariância da área do canteiro triangular.

◈

#### A UTILIZAÇÃO DO GEOGEBRA PARA EXPLORAR A SOLUÇÃO

A Jéssica, de Santiago do Cacém, também recorreu ao GeoGebra para simular a construção do relvado e do canteiro, e explorar as suas áreas. No texto que produziu, manipulou a variável ‹altura› dos triângulos menores obtidos pela decomposição do canteiro pelo segmento *i* (figura 5) e concluiu que a área do canteiro triangular coincidia com o valor que se escolhesse para comprimento do retângulo.

Para medir a área de um triângulo, fazemos a seguinte conta: altura × base /2. Para medir a área desses dois triângulos, será então: altura  $\times$  2 / 2. Ora, está claro que 2/2=1, portanto, a área desses dois triângulos é igual à sua altura. Podemos afirmar que a soma das alturas dos dois triângulos é igual ao comprimento do rectângulo (jardim de relva). Portanto, a área da zona das flores é igual ao comprimento do jardim de relva rectangular. Se o comprimento do retângulo (jardim de relva) não muda, então a área do triângulo (zona de flores) também se mantém. Por outras palavras, a Rosa tem razão.

A construção de um segmento que regula o comprimento da vara e do ponto móvel no retângulo para controlar as suas dimensões revelam um modo de pensar distinto. Mas é a ausência de medições que evidencia que a construção foi

 educação e matemática **TECNOLOGIAS NA EDUCAÇÃO MATEMÁTICA** António Domingos

◈

⊕

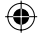

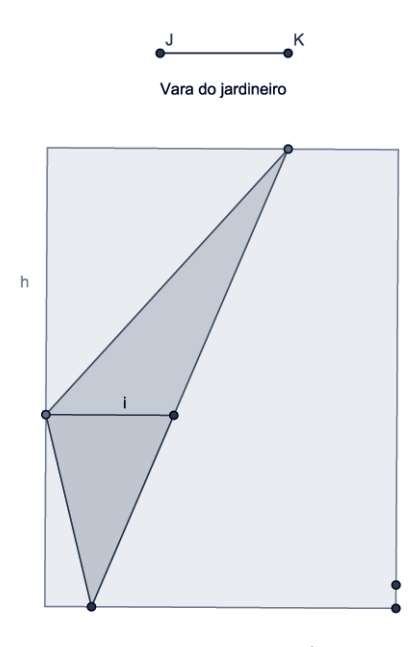

**Figura 5.—**Construção enviada

feita no GeoGebra com a perspetiva das propriedades geométricas e das relações impostas pelas condições do enunciado, mais do que com o intuito de determinar comprimentos ou áreas. A relação quantitativa que a aluna explica no texto surge numa representação geométrica extremamente poderosa devido à possibilidade de manipulação e, consequentemente, de generalização. A inserção do segmento que permite alterar a dimensão da vara envolve a análise de uma variável que não surge no enunciado, pelo que a exploração da Jéssica vai além daquilo que é solicitado.

## ALGUMAS IMPLICAÇÕES

◈

Destas quatro abordagens ao problema sobressai um conjunto de traços comuns: todos os alunos representam o relvado retangular e o canteiro triangular, todos usam o ‹arrastamento» para verificar ou comprovar, todos analisam, todos concluem. Contudo, também existem diferenças entre estas resoluções e a sua génese parece estar fortemente relacionada com a faceta dinâmica da ferramenta: num caso, a introdução de elementos adicionais na figura levou a compreensões mais profundas da situação; noutro, a invariância da área não só foi reconhecida como explicada geometricamente; e ainda numa outra solução transformou-se o problema num outro ainda mais abrangente permitindo a exploração de uma família de figuras.

 As várias resoluções distinguem-se sobretudo pelo papel que o GeoGebra desempenhou para: 1) obter a solução; 2) interpretar a solução; 3) confirmar a solução; e 4) explorar a solução. Mas o uso de tecnologias na resolução de problemas, como noutro tipo de tarefa exploratória, não se

esgota na obtenção de uma resposta, é o processo de resolver que motiva o desenvolvimento do pensamento matemático. Estas resoluções ilustram de que forma um AGD pode favorecer a manipulação, o arrastamento, a observação — ações que levam à formulação de conjeturas e sua demonstração, e que constituem aspetos vitais do pensamento geométrico. A formulação da conjetura de que a área do canteiro triangular é invariante surge da observação das propriedades da figura que se mantêm quando a mesma é sujeita a um arrastamento. Mediante a produção rápida de uma grande quantidade de verificações suportadas na medição, alguns alunos podem assumir que essa evidência é suficiente como «prova». Outros, contudo, mobilizam conhecimentos prévios — a construção, a decomposição de figuras e suas propriedades, a noção de altura de um triângulo ou de área – para explorar padrões ou invariantes. É dessa combinação entre a manipulação da figura e as noções geométricas que surge a necessidade de uma prova das propriedades emergentes, pelo que o desenvolvimento do pensamento matemático, e neste caso do pensamento geométrico, assenta na produção de uma sequência de afirmações que justifiquem logicamente a conjetura enunciada.

Este conjunto de resoluções revela a eficácia do uso do GeoGebra, não só para encontrar a solução de um problema geométrico, mas sobretudo para estruturar, dar suporte e ampliar as abordagens destes jovens, exemplificando ainda de que forma as ferramentas tecnológicas podem efetivamente transformar a resolução de problemas numa atividade catalisadora de pensamento matemático.

#### **Referências**

- APM (2009). *A renovação do currículo de matemática*. (edição comemorativa). Lisboa: APM.
- Baccaglini-Frank, A., & Mariotti, M. A. (2010). Generating conjectures in dynamic geometry: The maintaining dragging model. *International Journal of Computers for Mathematical Learning*, *15*, 225–253.
- Iranzo, N. & Fortuny, J. (2011). Influence of GeoGebra on Problem Solving Strategies. Em L. Bu & R. Schoen (Eds.), *Model-Centered Learning: Pathways to Mathematical Understanding Using GeoGebra* (pp. 91–104). Rotterdam: Sense Publishers.
- MEC (2013). *Programa e Metas Curriculares. Matemática. Ensino Básico*. Lisboa: Ministério da Educação e Ciência.

#### **Hélia Jacinto**

Escola Básica José Saramago, Poceirão & Unidade de Investigação do Instituto de Educação da Universidade de Lisboa

novembro :: dezembro $\circ$  #130 63 **TECNOLOGIAS NA EDUCAÇÃO MATEMÁTICA** António Domingos

◈

⊕